## How to Access Impact Course Reports 1.3

- 1. Under **Course Management.**
- 2. Expand **Course Tools.**
- 3. Click on the **Impact Course Reports 1.3** course tool.

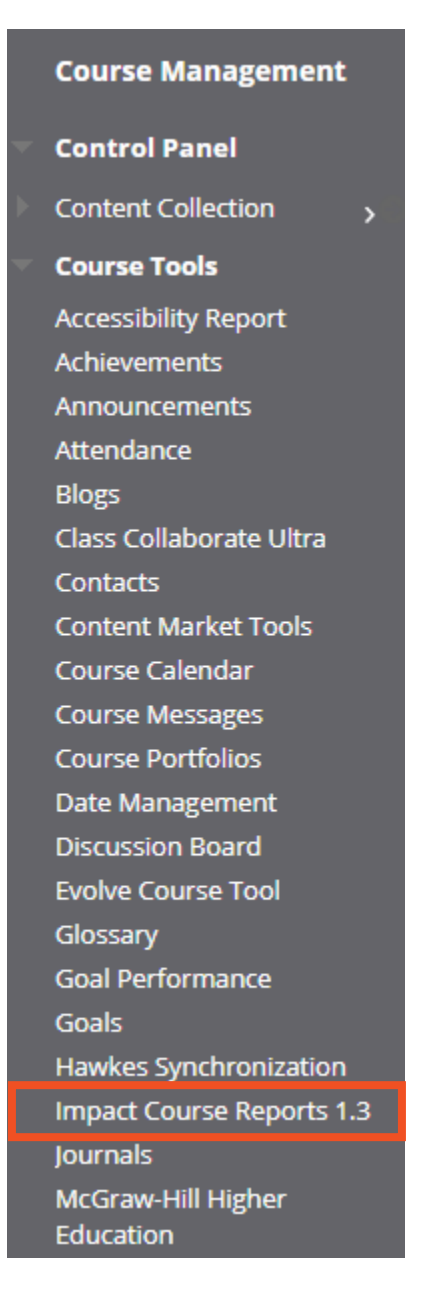

4. Refer to this article on [how to use the Impact Course Reports LTI 1.3.](https://community.canvaslms.com/t5/Impact-Guides/How-do-I-use-the-Impact-Course-Reports-LTI/ta-p/516021)